# Comprendere la condivisione del carico con BGP in ambienti single/multihomed

# Sommario

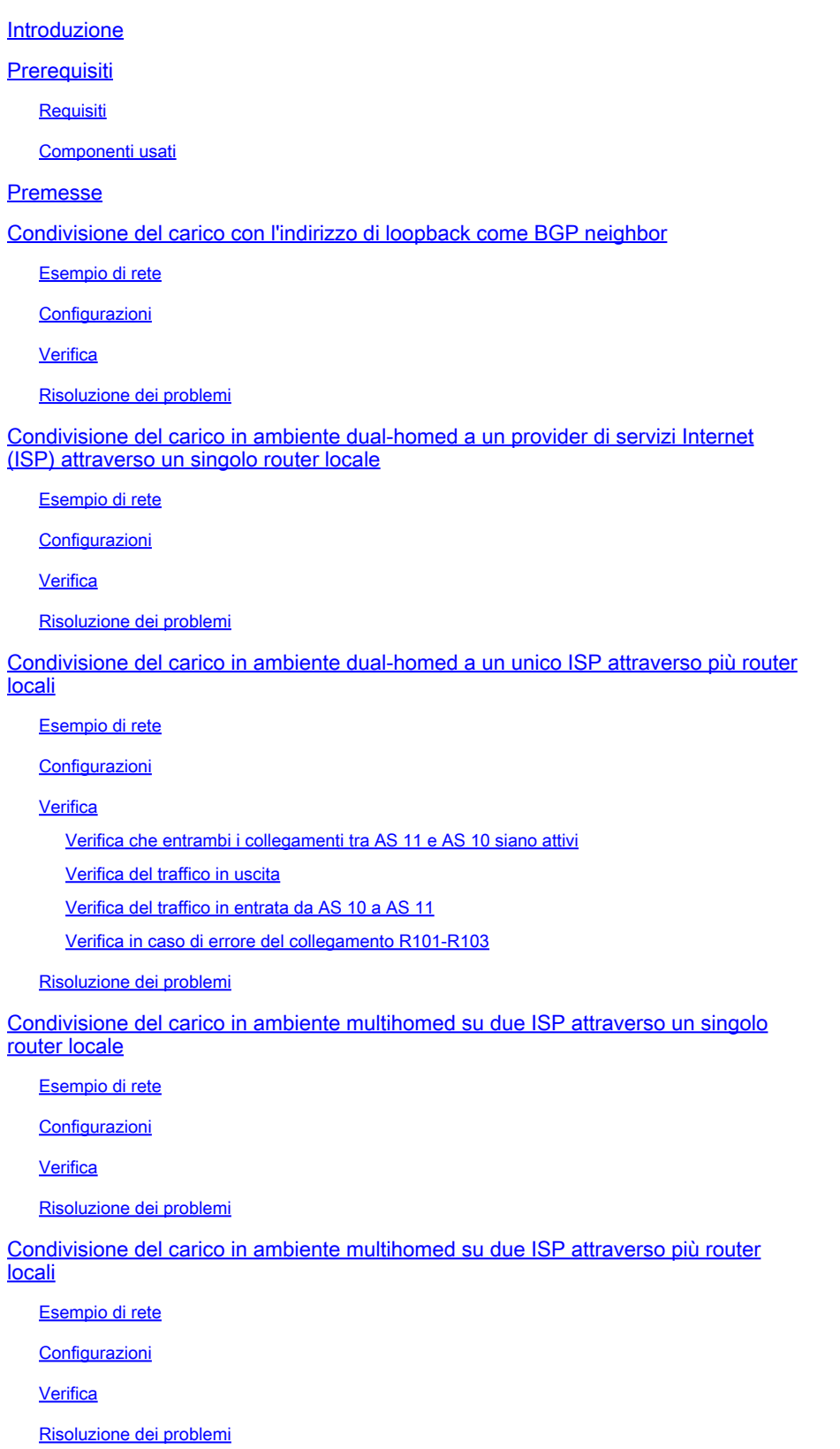

Informazioni correlate

# Introduzione

La condivisione del carico consente a un router di distribuire il traffico in uscita e in entrata su più percorsi.

# **Prerequisiti**

# Requisiti

Prima di provare la configurazione, verificare che siano soddisfatti i seguenti requisiti:

- Conoscenza dell'[algoritmo di selezione del miglior percorso BGP](https://www.cisco.com/c/it_it/support/docs/ip/border-gateway-protocol-bgp/13753-25.html)
- Conoscenza della configurazione del BGP

# Componenti usati

Il documento può essere consultato per tutte le versioni software o hardware.

Le informazioni discusse in questo documento fanno riferimento a dispositivi usati in uno specifico ambiente di emulazione. Su tutti i dispositivi menzionati nel documento la configurazione è stata ripristinata ai valori predefiniti. Se la rete è operativa, valutare attentamente eventuali conseguenze derivanti dall'uso dei comandi.

# Premesse

I percorsi del traffico in entrata e in uscita vengono derivati in modo statico o tramite protocolli dinamici, ad esempio:

- Protocollo RIP (Routing Information Protocol)
- Protocollo EIGRP (Enhanced Interior Gateway Routing Protocol)
- Protocollo OSPF (Open Shortest Path First)

Per impostazione predefinita, il BGP (Border Gateway Protocol) seleziona un singolo percorso ottimale e non esegue il bilanciamento del carico. Questo documento descrive come eseguire la condivisione del carico in scenari diversi con l'uso di BGP. Per ulteriori informazioni sul bilanciamento del carico, vedere [Funzionamento del bilanciamento del carico?](https://www.cisco.com/c/it_it/support/docs/ip/border-gateway-protocol-bgp/5212-46.html).

# Condivisione del carico con l'indirizzo di loopback come BGP neighbor

Questo scenario mostra come ottenere la condivisione del carico in presenza di più collegamenti (fino a un massimo di sei), a parità di costi. I collegamenti terminano nel router di un sistema autonomo locale (AS) e nell'altro router di un AS remoto in un ambiente BGP single-homed. Il

diagramma di rete serve da esempio.

## Esempio di rete

Questa sezione utilizza questa configurazione di rete:

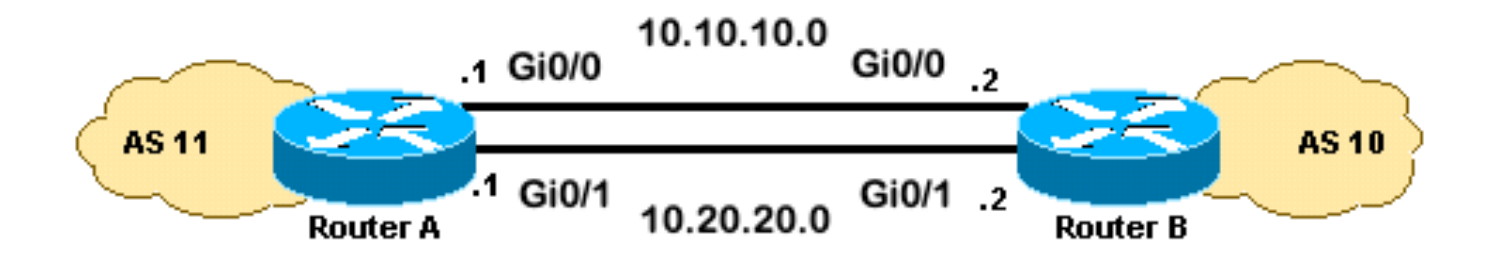

# Configurazioni

Questa sezione utilizza le seguenti configurazioni:

- RouterA
- RouterB

network 10.0.0.0

### RouterA

### <#root>

```
interface loopback 0
 ip address 192.168.1.1 255.255.255.255
interface GigabitEthernet0/1
  ip address 10.20.20.1 255.255.255.0
interface GigabitEthernet0/0
 ip address 10.10.10.1 255.255.255.0
router bgp 11
 neighbor 192.168.2.2 remote-as 10
 neighbor 192.168.2.2
update-source loopback 0
!--- Use the IP address of the loopback interface for TCP connections.
neighbor 192.168.2.2
ebgp-multihop
!--- You must configure ebgp-multihop whenever the external BGP (eBGP) connections are not on the same
router eigrp 12
 network 192.168.1.1 0.0.0.0
```
### **RouterB**

<#root>

```
interface loopback 0
  ip address 192.168.2.2 255.255.255.255
interface GigabitEthernet0/1
  ip address 10.20.20.2 255.255.255.0
interface GigabitEthernet0/0
  ip address 10.10.10.2 255.255.255.0
router bgp 10
 neighbor 192.168.1.1 remote-as 11
  neighbor 192.168.1.1
update-source loopback 0
!--- Use the IP address of the loopback interface for TCP connections.
neighbor 192.168.1.1
ebgp-multihop
!--- You must configure ebgp-multihop whenever the eBGP connections are not on the same network address.
router eigrp 12
 network 192.168.2.2 0.0.0.0
  network 10.0.0.0
```
Nota: è possibile utilizzare route statiche anziché un protocollo di routing per introdurre due percorsi a costo uguale per raggiungere la destinazione. In questo esempio, per condividere le informazioni di loopback è stato utilizzato il protocollo EIGRP.

### Verifica

no auto-summary

Per verificare che la configurazione funzioni correttamente, consultare questa sezione.

[Cisco CLI Analyzer \(solo utenti registrati\) supporta alcuni comandi show.](https://cway.cisco.com/cli/) Usare Cisco CLI Analyzer per visualizzare un'analisi dell'output del comando show.

L'output del comando show ip route visualizza entrambi i percorsi alla rete 192.168.2.2, imparati da EIGRP. Il comando show ip bgp summary visualizza il router adiacente BGP compilato con il loopback del router remoto. L'output del comando traceroute indica che il carico è distribuito tra due collegamenti seriali. In questo scenario, la condivisione del carico avviene per pacchetto. È

possibile utilizzare il comando ip route-cache sulle interfacce seriali per eseguire la condivisione del carico in base alla destinazione. È inoltre possibile configurare il bilanciamento del carico per pacchetto e per destinazione con Cisco Express Forwarding. Per ulteriori informazioni sulla configurazione di Cisco Express Forwarding, fare riferimento a [Configurazione di Cisco Express](/content/en/us/td/docs/ios-xml/ios/ipswitch_cef/configuration/15-mt/isw-cef-15-mt-book/isw-cef-basic-config.html) [Forwarding](/content/en/us/td/docs/ios-xml/ios/ipswitch_cef/configuration/15-mt/isw-cef-15-mt-book/isw-cef-basic-config.html).

#### <#root>

RouterA#

**show ip route**

Codes: L - local, C - connected, S - static, R - RIP, M - mobile, B - BGP D - EIGRP, EX - EIGRP external, O - OSPF, IA - OSPF inter area N1 - OSPF NSSA external type 1, N2 - OSPF NSSA external type 2 E1 - OSPF external type 1, E2 - OSPF external type 2 i - IS-IS, su - IS-IS summary, L1 - IS-IS level-1, L2 - IS-IS level-2 ia - IS-IS inter area, \* - candidate default, U - per-user static route o - ODR, P - periodic downloaded static route, H - NHRP, l - LISP a - application route + - replicated route, % - next hop override, p - overrides from PfR Gateway of last resort is not set 10.0.0.0/8 is variably subnetted, 4 subnets, 2 masks C 10.10.10.0/24 is directly connected, GigabitEthernet0/0 L 10.10.10.1/32 is directly connected, GigabitEthernet0/0 C 10.20.20.0/24 is directly connected, GigabitEthernet0/1 L 10.20.20.1/32 is directly connected, GigabitEthernet0/1 192.168.1.0/32 is subnetted, 1 subnets C 192.168.1.1 is directly connected, Loopback0 192.168.2.0/32 is subnetted, 1 subnets **D 192.168.2.2 [90/130816] via 10.20.20.2, 00:02:01, GigabitEthernet0/1 [90/130816] via 10.10.10.2, 00:02:01, GigabitEthernet0/0** RouterA# RouterA# **show ip bgp summary** BGP router identifier 192.168.1.1, local AS number 11 BGP table version is 1, main routing table version 1 Neighbor V AS MsgRcvd MsgSent TblVer InQ OutQ Up/Down State/PfxRcd 192.168.2.2 4 10 20 20 1 0 0 00:15:05 0 RouterA# **traceroute 192.168.2.2** Type escape sequence to abort. Tracing the route to 192.168.2.2 VRF info: (vrf in name/id, vrf out name/id) 1 10.10.10.2 2 msec 10.20.20.2 2 msec 10.10.10.2 2 msec RouterA#

# Risoluzione dei problemi

Non sono attualmente disponibili informazioni specifiche per risolvere i problemi relativi a questa configurazione.

# Condivisione del carico in ambiente dual-homed a un provider di servizi Internet (ISP) attraverso un singolo router locale

Questo scenario mostra come ottenere la condivisione del carico quando esistono più collegamenti tra un AS remoto e un AS locale. Questi collegamenti terminano in un router nell'AS locale e su più router negli AS remoti in un ambiente BGP single-homed. Il diagramma di rete è un esempio di tale rete.

Questa configurazione di esempio utilizza il comando maximum-paths. Per impostazione predefinita, il BGP sceglie un percorso migliore tra i possibili percorsi di uguale costo acquisiti da un AS. Tuttavia, è possibile modificare il numero massimo di percorsi paralleli di uguale costo consentiti. Per apportare questa modifica, includere il comando maximum-paths paths nella configurazione del BGP. Utilizzare un numero compreso tra 1 e 6 per l'argomento paths.

## Esempio di rete

Questa sezione utilizza questa configurazione di rete:

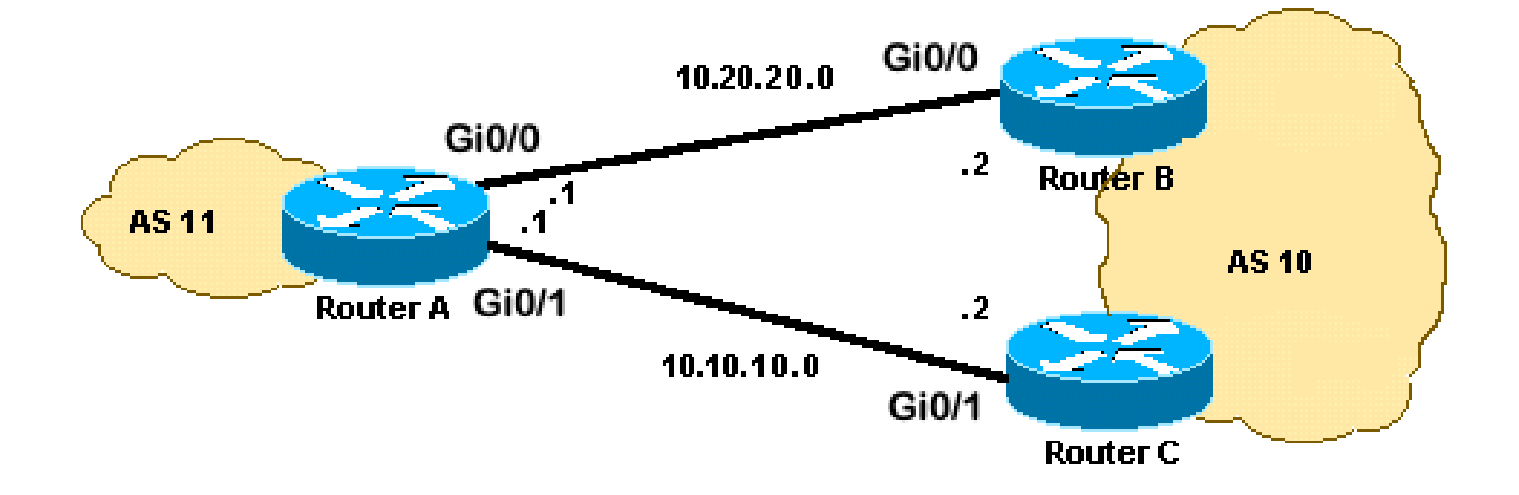

# Configurazioni

Questa sezione utilizza le seguenti configurazioni:

- RouterA
- RouterB
- RouterC

### RouterA

### <#root>

```
interface Loopback0
 ip address 192.168.1.1 255.255.255.255
!
interface GigabitEthernet0/0
 ip address 10.20.20.1 255.255.255.0
!
!
interface GigabitEthernet0/1
 ip address 10.10.10.1 255.255.255.0
!
!
router bgp 11
 neighbor 10.20.20.2 remote-as 10
 neighbor 10.10.10.2 remote-as 10
  network 192.168.1.1 mask 255.255.255.255
```
#### **maximum-paths 2**

!--- This command specifies the maximum number of paths to install in the routing table for a specific

### **RouterB**

```
interface GigabitEthernet0/2
 ip address 172.16.2.1 255.255.255.0
!
interface GigabitEthernet0/0
 ip address 10.20.20.2 255.255.255.0
!
!
router bgp 10
 neighbor 10.20.20.1 remote-as 11
 network 172.16.2.0 mask 255.255.255.0
```
### RouterC

```
interface GigabitEthernet0/2
 ip address 172.16.2.2 255.255.255.0
!
interface GigabitEthernet0/1
 ip address 10.10.10.2 255.255.255.0
!
!
router bgp 10
neighbor 10.10.10.1 remote-as 11
network 172.16.2.0 mask 255.255.255.0
```
## Verifica

Per verificare che la configurazione funzioni correttamente, consultare questa sezione.

[Cisco CLI Analyzer \(solo utenti registrati\) supporta alcuni comandi show.](https://cway.cisco.com/cli/) Usare Cisco CLI Analyzer per visualizzare un'analisi dell'output del comando show.

L'output del comando show ip route visualizza entrambi i percorsi alla rete 172.16.2.0 che vengono appresi da BGP. L'output del comando traceroute indica che il carico è distribuito tra due collegamenti seriali. In questo scenario, la condivisione del carico avviene per destinazione. Il comando show ip bgp fornisce voci valide per la rete 172.16.2.0.

### <#root>

RouterA#

**show ip route**

```
Codes: L - local, C - connected, S - static, R - RIP, M - mobile, B - BGP
        D - EIGRP, EX - EIGRP external, O - OSPF, IA - OSPF inter area
        N1 - OSPF NSSA external type 1, N2 - OSPF NSSA external type 2
        E1 - OSPF external type 1, E2 - OSPF external type 2
        i - IS-IS, su - IS-IS summary, L1 - IS-IS level-1, L2 - IS-IS level-2
       ia - IS-IS inter area, * - candidate default, U - per-user static route
        o - ODR, P - periodic downloaded static route, H - NHRP, l - LISP
        a - application route
        + - replicated route, % - next hop override, p - overrides from PfR
Gateway of last resort is not set
      10.0.0.0/8 is variably subnetted, 4 subnets, 2 masks
C 10.10.10.0/24 is directly connected, GigabitEthernet0/1
L 10.10.10.1/32 is directly connected, GigabitEthernet0/1
C 10.20.20.0/24 is directly connected, GigabitEthernet0/0
L 10.20.20.1/32 is directly connected, GigabitEthernet0/0
      172.16.0.0/24 is subnetted, 1 subnets
B 172.16.2.0 [20/0] via 10.20.20.2, 00:08:51 [20/0] via 10.10.10.2, 00:08:51
       192.168.1.0/32 is subnetted, 1 subnets
C 192.168.1.1 is directly connected, Loopback0  
RouterA#
traceroute 172.16.2.2 source loopback0
Type escape sequence to abort.
Tracing the route to 172.16.2.2
VRF info: (vrf in name/id, vrf out name/id)
  1 10.10.10.2 3 msec
     10.20.20.2 3 msec
     10.10.10.2 3 msec
RouterA#  
RouterA#
show ip bgp
BGP table version is 4, local router ID is 192.168.1.1
```
Status codes: s suppressed, d damped, h history, \* valid, > best, i - internal, r RIB-failure, S Stale, m multipath, b backup-path, f RT-Filter, x best-external, a additional-path, c RIB-compressed, t secondary path, Origin codes: i - IGP, e - EGP, ? - incomplete RPKI validation codes: V valid, I invalid, N Not found Network Next Hop Metric LocPrf Weight Path  **\*m 172.16.2.0/24 10.10.10.2 0 0 10 i \*> 10.20.20.2 0 0 10 i** \*> 192.168.1.1/32 0.0.0.0 0 32768 i

# Risoluzione dei problemi

Non sono attualmente disponibili informazioni specifiche per risolvere i problemi relativi a questa configurazione.

# Condivisione del carico in ambiente dual-homed a un unico ISP attraverso più router locali

Questo scenario mostra come ottenere la condivisione del carico quando sono presenti più connessioni allo stesso ISP attraverso più router locali. I due peer eBGP terminano su due router locali separati. Il bilanciamento del carico sui due collegamenti non è possibile perché BGP sceglie il percorso migliore singolo tra le reti apprese da eBGP e BGP (iBGP) interno. La condivisione del carico tra i diversi percorsi di AS 10 è l'opzione successiva. Con questo tipo di condivisione del carico, il traffico verso reti specifiche, sulla base di policy predefinite, passa attraverso entrambi i collegamenti. Inoltre, ogni collegamento funge da backup per l'altro collegamento, in caso di errore di uno dei due.

Per semplicità, si supponga che la policy di routing BGP per AS 11 sia:

- AS 11 accetta gli indirizzamenti locali da AS 10, insieme a un valore predefinito per il resto degli indirizzamenti Internet.
- La policy per il traffico in uscita è: •
	- ∘ Tutto il traffico proveniente da R101 e destinato a Internet passa attraverso il collegamento R101-R103.
	- Se il collegamento R101-R103 non funziona, tutto il traffico diretto a Internet da R101 verso AS 10 passa attraverso R102.
	- Analogamente, tutto il traffico destinato a Internet proveniente da R102 passa attraverso il collegamento R102-R104.
	- Se il collegamento R102-R104 non funziona, tutto il traffico diretto a Internet da R102 verso AS 10 passa attraverso R101.
- La policy per il traffico in entrata è:
	- Il traffico destinato alla rete 192.168.11.0/24 da Internet proviene dal collegamento R103-R101.
	- Il traffico destinato alla rete 192.168.12.0/24 da Internet proviene dal collegamento R104-R102.
	- ∘ Se un collegamento all'AS 10 ha esito negativo, l'altro collegamento reindirizza il traffico destinato a tutte le reti all'AS 11 da Internet.

Per ottenere questo risultato, viene annunciato il passaggio dalla versione R101 alla R103 della versione 192.168.11.0 con un AS\_PATH più breve di quello annunciato dalla R102 alla R104. AS 10 trova il percorso migliore attraverso il collegamento R103-R101. Analogamente, 192.168.12.0 viene annunciato con un percorso più breve attraverso il collegamento R102-R104. AS 10 preferisce il collegamento R104-R102 per il traffico associato a 192.168.12.0 in AS 11.

Per il traffico in uscita, BGP determina il percorso migliore in base alle route apprese tramite eBGP. Questi indirizzamenti sono preferibili rispetto a quelli acquisiti attraverso iBGP. In questo modo, R101 acquisisce 10.10.34.0 da R103 attraverso eBGP e da R102 attraverso iBGP. Il percorso esterno viene scelto al posto del percorso interno. Se si controlla la tabella BGP nella configurazione  $R101$ , il percorso verso la versione 10.10.34.0 deve passare per il collegamento R101-R103, con l'hop successivo versione 10.10.13.3. Su R102, il percorso verso la versione 10.10.34.0 passa per il collegamento R102-R104, con l'hop successivo versione 10.10.24.4. In questo modo si ottiene la condivisione del carico per il traffico destinato alla versione 10.10.34.0. Motivo simile si applica alle route predefinite su R101 e R102. Per ulteriori informazioni sui criteri di selezione del percorso BGP, fare riferimento all'[algoritmo di selezione del miglior percorso BGP.](https://www.cisco.com/c/it_it/support/docs/ip/border-gateway-protocol-bgp/13753-25.html)

# Esempio di rete

Questa sezione utilizza questa configurazione di rete:

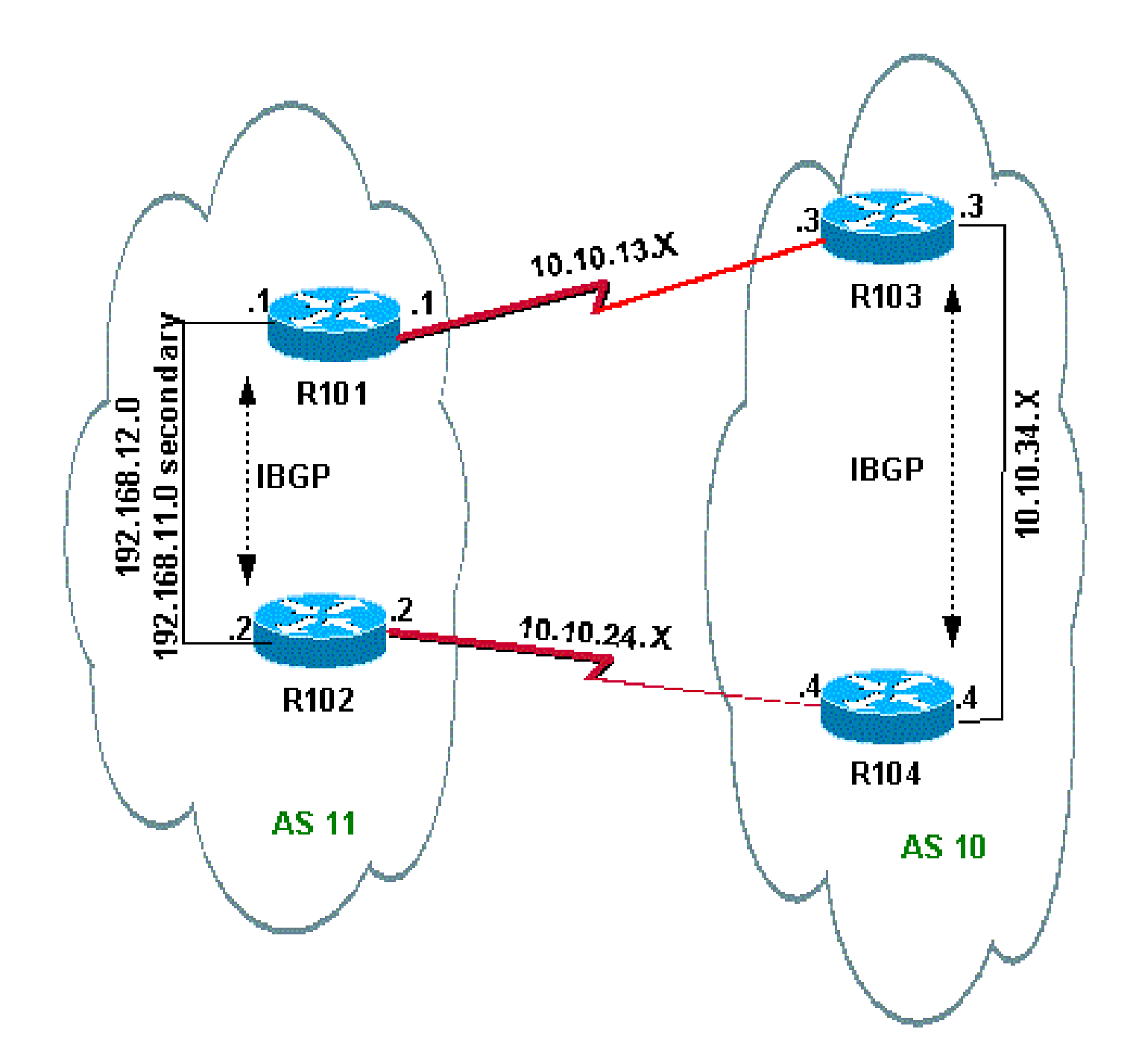

# Configurazioni

Questa sezione utilizza le seguenti configurazioni:

- R<sub>101</sub>
- R<sub>102</sub>
- R103
- R104

R101

```
hostname R101
!
interface Ethernet0/0
  ip address 192.168.11.1 255.255.255.0 secondary
  ip address 192.168.12.1 255.255.255.0
!
interface Serial8/0
  ip address 10.10.13.1 255.255.255.0
!
router bgp 11
 no synchronization
 bgp log-neighbor-changes
 network 192.168.11.0
 network 192.168.12.0
 neighbor 10.10.13.3 remote-as 10
 neighbor 10.10.13.3 route-map R101-103-MAP out
!--- The AS_PATH is increased for 192.168.12.0.
 neighbor 192.168.12.2 remote-as 11
 neighbor 192.168.12.2 next-hop-self
 maximum-paths 2
 no auto-summary
!
access-list 1 permit 192.168.12.0
access-list 2 permit 192.168.11.0
route-map R101-103-MAP permit 10
 match ip address 1
set as-path prepend 11 11 11
!
route-map R101-103-MAP permit 20
 match ip address 2
```
### R102

```
hostname R102
!
interface Ethernet0/0
  ip address 192.168.11.2 255.255.255.0 secondary
  ip address 192.168.12.2 255.255.255.0
!
interface Serial8/0
  ip address 10.10.24.2 255.255.255.0
!
router bgp 11
 no synchronization
 bgp log-neighbor-changes
 network 192.168.11.0
 network 192.168.12.0
 neighbor 10.10.24.4 remote-as 10
 neighbor 10.10.24.4 route-map R102-104-MAP out
!--- The AS_PATH is increased for 192.168.11.0.
 neighbor 192.168.12.1 remote-as 11
 neighbor 192.168.12.1 next-hop-self
 no auto-summary
!
```

```
access-list 1 permit 192.168.11.0
access-list 2 permit 192.168.12.0
route-map R102-104-MAP permit 10
 match ip address 1
 set as-path prepend 11 11 11
!
route-map R102-104-MAP permit 20
 match ip address 2
```
### R103

```
hostname R103
!
interface Ethernet0/0
  ip address 10.10.34.3 255.255.255.0
!
interface Serial8/0
  ip address 10.10.13.3 255.255.255.0
!
router bgp 10
no synchronization
 bgp log-neighbor-changes
 network 10.10.34.0 mask 255.255.255.0
  neighbor 10.10.13.1 remote-as 11
  neighbor 10.10.13.1 default-originate
  neighbor 10.10.34.4 remote-as 10
  neighbor 10.10.34.4 next-hop-self
  no auto-summary
```
### R104

```
hostname R104
!
interface Ethernet0/0
  ip address 10.10.34.4 255.255.255.0
!
interface Serial8/0
  ip address 10.10.24.4 255.255.255.0
!
router bgp 10
 no synchronization
 bgp log-neighbor-changes
 neighbor 10.10.24.2 remote-as 11
  neighbor 10.10.24.2 default-originate
  neighbor 10.10.34.3 remote-as 10
  neighbor 10.10.34.3 next-hop-self
  no auto-summary
```
### Verifica

In questa sezione viene spiegato come verificare che la configurazione funzioni correttamente.

Alcuni comandi show sono supportati da [Cisco CLI Analyzer](https://cway.cisco.com/cli/) (solo per i clienti registrati), che permette di visualizzare un'analisi dell'output dei comandi show.

Verifica che entrambi i collegamenti tra AS 11 e AS 10 siano attivi

Verifica del traffico in uscita

Nota: il segno di maggiore (>) nell'output del comando show ip bgp rappresenta il miglior percorso da utilizzare per la rete tra i possibili percorsi. Per ulteriori informazioni, fare riferimento a [Algoritmo di selezione del miglior percorso BGP](https://www.cisco.com/c/it_it/support/docs/ip/border-gateway-protocol-bgp/13753-25.html).

La tabella BGP di R101 mostra il miglior percorso per tutto il traffico in uscita verso Internet attraverso il collegamento R101-R103. L'output del comando show ip route conferma gli instradamenti della tabella di routing.

### <#root>

R101#

**show ip bgp**

BGP table version is 5, local router ID is 192.168.12.1 Status codes: s suppressed, d damped, h history, \* valid, > best, i - internal Origin codes: i - IGP, e - EGP, ? - incomplete

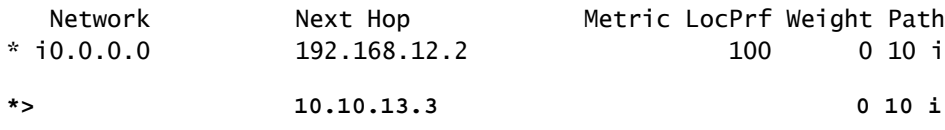

!--- This is the next hop of R103.

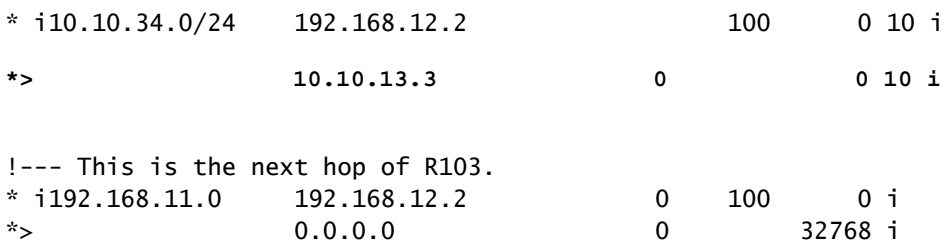

\* i192.168.12.0 192.168.12.2 0 100 0 i \*> 0.0.0.0 0 32768 i

```
R101#
```

```
show ip route
```
!--- Output suppressed.

Gateway of last resort is 10.10.13.3 to network 0.0.0.0

C 192.168.12.0/24 is directly connected, Ethernet0/0

C 192.168.11.0/24 is directly connected, Ethernet0/0 10.0.0.0/24 is subnetted, 2 subnets C 10.10.13.0 is directly connected, Serial8/0 **B 10.10.34.0 [20/0] via 10.10.13.3, 00:08:53** !--- This is the next hop of R103. **B\* 0.0.0.0/0 [20/0] via 10.10.13.3, 00:08:53**

!--- This is the next hop of R103.

Ecco le tabelle BGP e di routing per R102. In base alla policy, R102 instrada tutto il traffico verso AS 10 attraverso il collegamento R102-R104:

<#root>

R102#

**show ip bgp**

BGP table version is 7, local router ID is 192.168.12.2 Status codes: s suppressed, d damped, h history, \* valid, > best, i - internal Origin codes: i - IGP, e - EGP, ? - incomplete Network Mext Hop Metric LocPrf Weight Path **\*> 0.0.0.0 10.10.24.4 0 10 i** !--- This is the next hop of R104. \* i 192.168.12.1 100 0 10 i **\*> 10.10.34.0/24 10.10.24.4 0 10 i** !--- This is the next hop of R104. \* i 192.168.12.1 0 100 0 10 i \* i192.168.11.0 192.168.12.1 0 100 0 i \*> 0.0.0.0 0 32768 i \* i192.168.12.0 192.168.12.1 0 100 0 i \*> 0.0.0.0 0 32768 i R102# **show ip route** !--- Output suppressed. Gateway of last resort is 10.10.24.4 to network 0.0.0.0 C 192.168.12.0/24 is directly connected, Ethernet0/0 C 192.168.11.0/24 is directly connected, Ethernet0/0 10.0.0.0/24 is subnetted, 2 subnets C 10.10.24.0 is directly connected, Serial8/0

**B 10.10.34.0 [20/0] via 10.10.24.4, 00:11:21**

!--- This is the next hop of R104.

**B\* 0.0.0.0/0 [20/0] via 10.10.24.4, 00:11:21**

!--- This is the next hop of R104.

Verifica del traffico in entrata da AS 10 a AS 11

Le reti 192.168.11.0 e 192.168.12.0 appartengono alla rete AS 11. In base alla policy, AS 11 preferisce il collegamento R103-R101 per il traffico destinato alla rete 192.168.11.0 e il collegamento R104-R102 per il traffico destinato alla rete 192.168.12.0.

<#root>

R103#

**show ip bgp**

BGP table version is 4, local router ID is 10.10.34.3 Status codes: s suppressed, d damped, h history, \* valid, > best, i - internal Origin codes: i - IGP, e - EGP, ? - incomplete

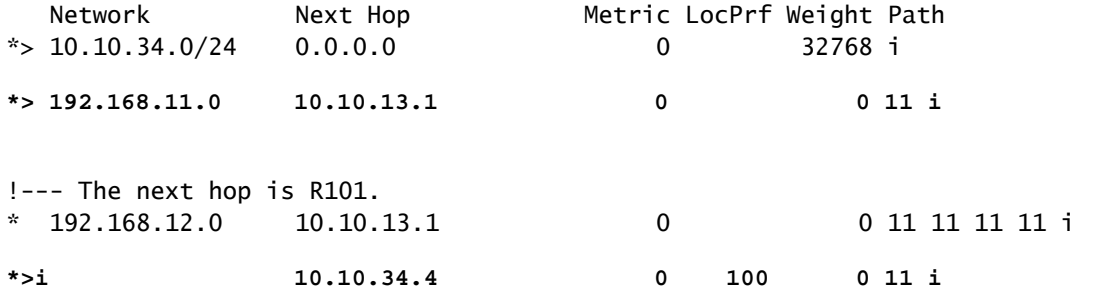

!--- The next hop is R104.

#### R103#

**show ip route**

!--- Output suppressed. Gateway of last resort is not set

**B 192.168.12.0/24 [200/0] via 10.10.34.4, 00:04:46**

!--- The next hop is R104.

**B 192.168.11.0/24 [20/0] via 10.10.13.1, 00:04:46**

!--- The next hop is R101.

 10.0.0.0/24 is subnetted, 2 subnets C 10.10.13.0 is directly connected, Serial8/0 C 10.10.34.0 is directly connected, Ethernet0/0

Il miglior percorso per la rete 192.168.11.0 su R103 è tramite il collegamento R103-R101, mentre il miglior percorso per la rete 192.168.12.0 è tramite R104 su AS 11. In questo caso, la lunghezza del percorso più breve determina il percorso migliore.

Analogamente, su R104, la tabella di routing e BGP è simile alla seguente:

<#root>

R104#

**show ip bgp**

BGP table version is 13, local router ID is 10.10.34.4 Status codes: s suppressed, d damped, h history, \* valid, > best, i - internal Origin codes: i - IGP, e - EGP, ? - incomplete

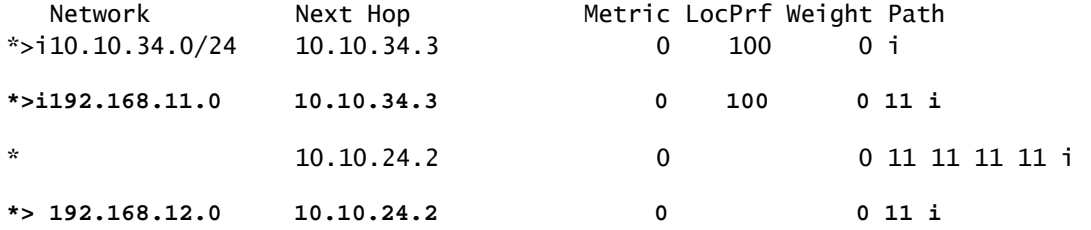

R104#s

**how ip route**

!--- Output suppressed. Gateway of last resort is not set

**B 192.168.12.0/24 [20/0] via 10.10.24.2, 00:49:06**

!--- The next hop is R102.

**B 192.168.11.0/24 [200/0] via 10.10.34.3, 00:07:36**

!--- The next hop is R103.

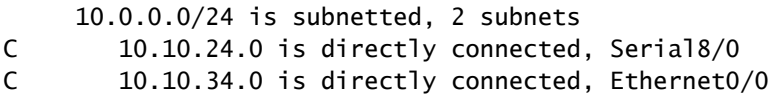

Quando il collegamento R101-R103 ha esito negativo, tutto il traffico deve essere reindirizzato attraverso R102. Il diagramma mostra questa modifica:

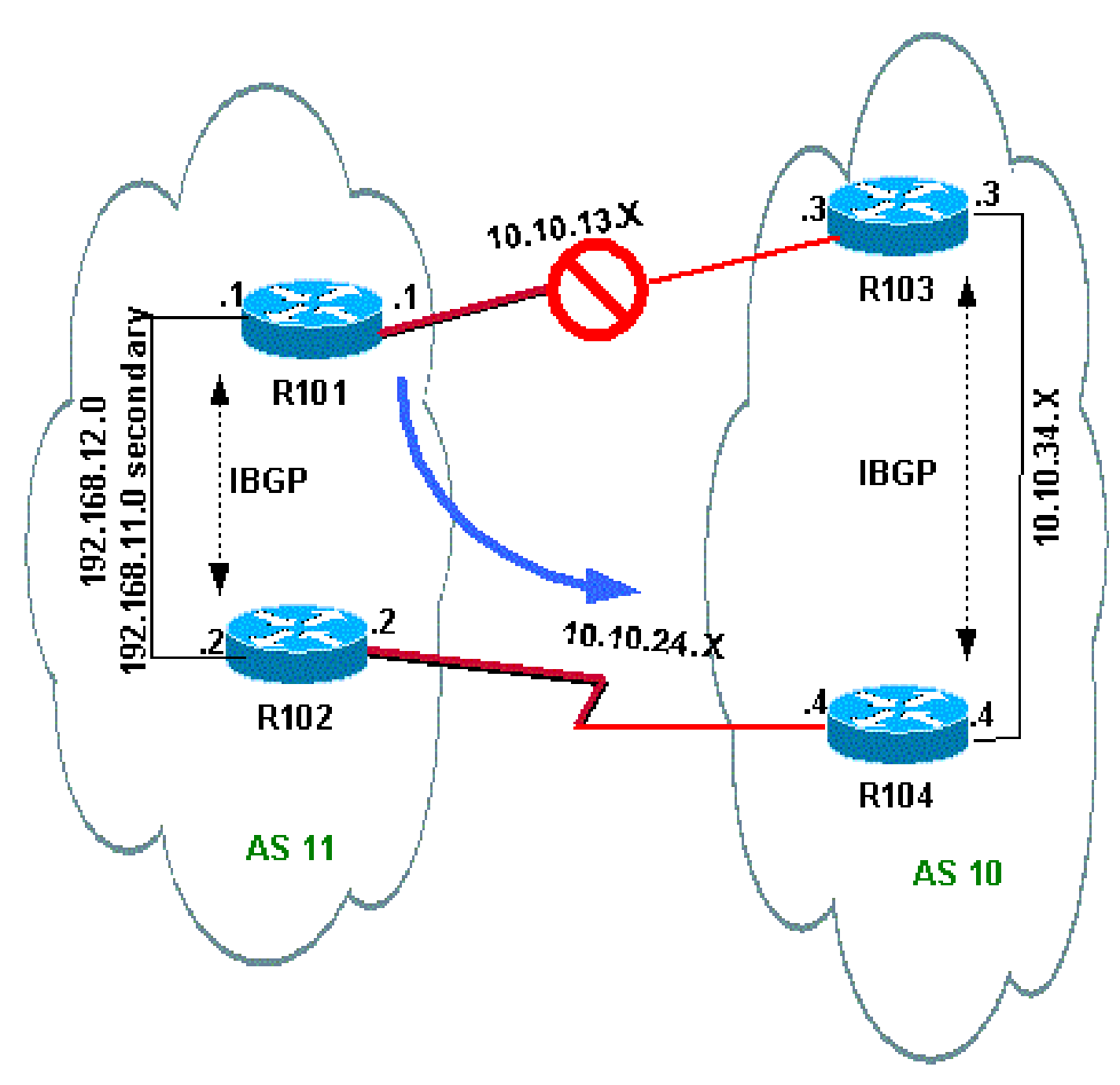

Arrestare il collegamento R103-R101 su R103 per simulare questa situazione.

<#root> R103(config)# **interface serial 8/0** R103(config-if)# **shutdown**

\*May 1 00:52:33.379: %BGP-5-ADJCHANGE: neighbor 10.10.13.1 Down Interface flap \*May 1 00:52:35.311: %LINK-5-CHANGED: Interface Serial8/0, changed state to administratively down \*May 1 00:52:36.127: %LINEPROTO-5-UPDOWN: Line protocol on Interface Serial8/0, changed state to down

Verificare l'instradamento in uscita verso AS 10.

<#root>

R101#

**show ip bgp**

BGP table version is 17, local router ID is 192.168.12.1 Status codes: s suppressed, d damped, h history, \* valid, > best, i - internal Origin codes: i - IGP, e - EGP, ? - incomplete

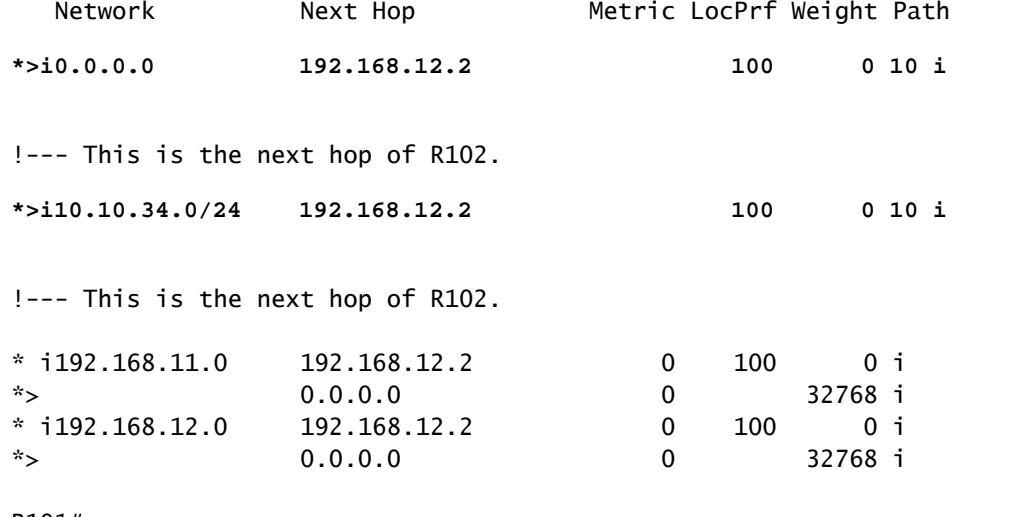

R101#

**show ip route**

!--- Output suppressed.

Gateway of last resort is 192.168.12.2 to network 0.0.0.0

- C 192.168.12.0/24 is directly connected, Ethernet0/0 C 192.168.11.0/24 is directly connected, Ethernet0/0 10.0.0.0/24 is subnetted, 1 subnets
- **B 10.10.34.0 [200/0] via 192.168.12.2, 00:01:34**

**B\* 0.0.0.0/0 [200/0] via 192.168.12.2, 00:01:34**

!--- All outbound traffic goes through R102.

#### R102#

**show ip route**

!--- Output suppressed.

Gateway of last resort is 10.10.24.4 to network 0.0.0.0

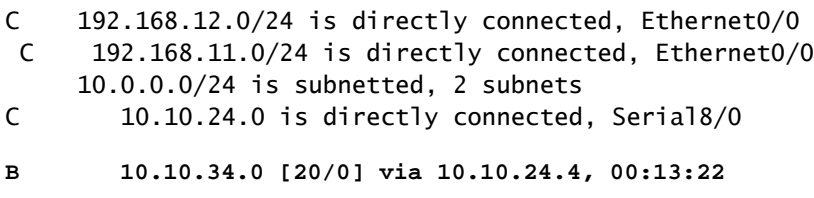

**B\* 0.0.0.0/0 [20/0] via 10.10.24.4, 00:55:22**

!--- All outbound traffic on R102 goes through R104.

Verificare l'instradamento del traffico in entrata quando R101-R103 è inattivo.

# <#root> R103#s **how ip bgp** BGP table version is 6, local router ID is 10.10.34.3 Status codes: s suppressed, d damped, h history, \* valid, > best, i - internal Origin codes: i - IGP, e - EGP, ? - incomplete Network Next Hop Metric LocPrf Weight Path **\*> 10.10.34.0/24 0.0.0.0 0 32768 i \*>i192.168.11.0 10.10.34.4 0 100 0 11 11 11 11 i** \*>i192.168.12.0 10.10.34.4 0 100 0 11 i R103# **show ip route** !--- Output suppressed. Gateway of last resort is not set **B 192.168.12.0/24 [200/0] via 10.10.34.4, 00:14:55** !--- The next hop is R104. **B 192.168.11.0/24 [200/0] via 10.10.34.4, 00:05:46** !--- The next hop is R104. 10.0.0.0/24 is subnetted, 1 subnets

Su R104, il traffico per 192.168.11.0 e 192.168.12.0 passa attraverso il collegamento R104-R102.

```
<#root>
R104#
show ip route
!--- Output suppressed.
Gateway of last resort is not set
B 192.168.12.0/24 [20/0] via 10.10.24.2, 00:58:35
!--- The next hop is R102.
B 192.168.11.0/24 [20/0] via 10.10.24.2, 00:07:57
!--- The next hop is R102.
     10.0.0.0/24 is subnetted, 2 subnets
C 10.10.24.0 is directly connected, Serial8/0
C 10.10.34.0 is directly connected, Ethernet0/0
```
### Risoluzione dei problemi

Non sono attualmente disponibili informazioni specifiche per risolvere i problemi relativi a questa configurazione.

# Condivisione del carico in ambiente multihomed su due ISP attraverso un singolo router locale

In questo scenario, il bilanciamento del carico non è un'opzione in un ambiente multihomed, quindi è possibile eseguire solo la condivisione del carico. Non è possibile eseguire il bilanciamento del carico perché BGP seleziona solo un singolo percorso ottimale verso una destinazione tra le route BGP apprese dai diversi AS. L'idea è quella di impostare una metrica migliore per le route comprese nell'intervallo da 1.0.0.x a 128.0.0.x che vengono apprese dall'ISP (A) e una metrica migliore per le restanti route apprese dall'ISP (B). Il diagramma di rete è un esempio.

Per ulteriori informazioni, consultare [Configurazione di esempio per BGP con due provider di](/content/en/us/support/docs/ip/border-gateway-protocol-bgp/23675-27.html) [servizi diversi \(multihoming\).](/content/en/us/support/docs/ip/border-gateway-protocol-bgp/23675-27.html)

### Esempio di rete

Questa sezione utilizza questa configurazione di rete:

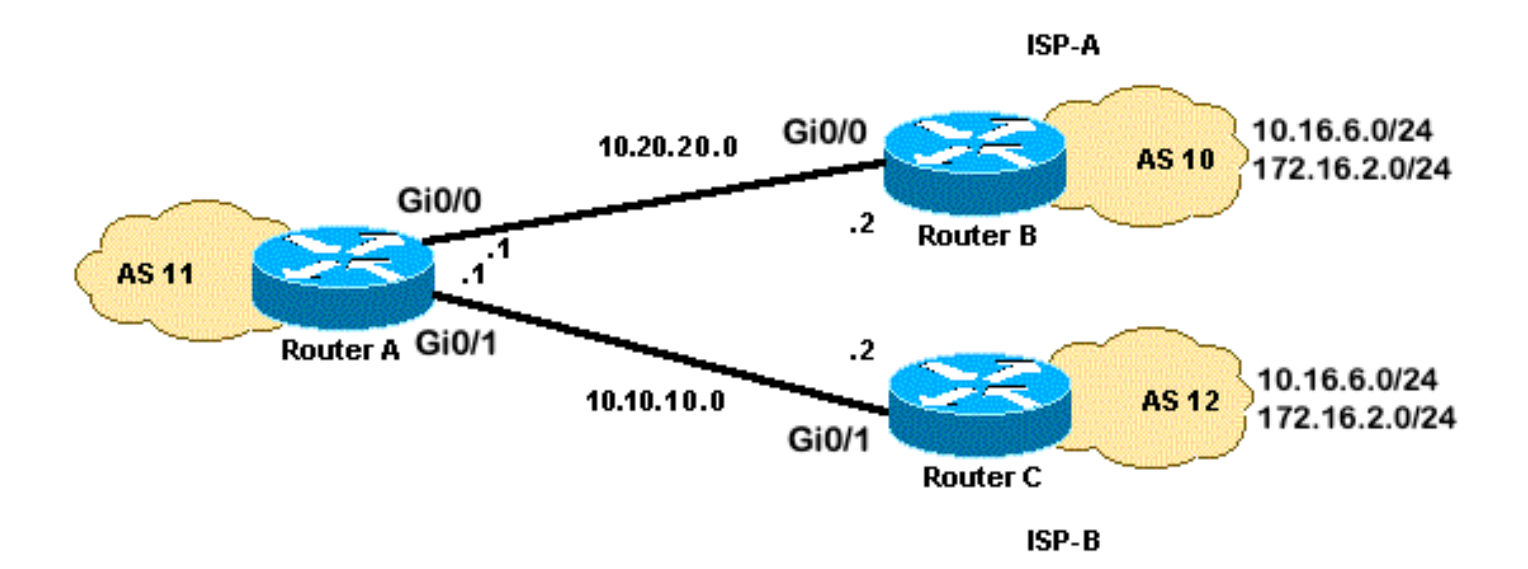

## Configurazioni

Questa sezione utilizza le seguenti configurazioni:

- RouterA
- RouterB
- RouterC

## RouterA

```
interface GigabitEthernet0/0
 ip address 10.20.20.1 255.255.255.0
interface GigabitEthernet0/1
 ip address 10.10.10.1 255.255.255.0
router bgp 11
 neighbor 10.20.20.2 remote-as 10
 neighbor 10.20.20.2 route-map UPDATES-1 in
!--- This allows only the networks up to 128.0.0.x.
neighbor 10.10.10.2 remote-as 12
neighbor 10.10.10.2 route-map UPDATES-2 in
!--- This allows anything above the 128.0.0.x network.
route-map UPDATES-1 permit 10
 match ip address 1
 set weight 100
route-map UPDATES-1 permit 20
 match ip address 2
```

```
route-map UPDATES-2 permit 10
 match ip address 1
route-map UPDATES-2 permit 20
 match ip address 2
 set weight 100
access-list 1 permit 0.0.0.0 127.255.255.255
access-list 2 deny 0.0.0.0 127.255.255.255
access-list 2 permit any
```
### RouterB

```
interface GigabitEthernet0/2
 ip address 172.16.2.1 255.255.255.0
```

```
interface GigabitEthernet0/3
 ip address 10.16.6.1 255.255.255.0
```

```
interface GigabitEthernet0/0
 ip address 10.20.20.2 255.255.255.0
```
router bgp 10 neighbor 10.20.20.1 remote-as 11 network 172.16.2.0 mask 255.255.255.0 network 10.16.6.0 mask 255.255.255.0

### RouterC

```
interface GigabitEthernet0/3
 ip address 10.16.6.2 255.255.255.0
interface GigabitEthernet0/2
```

```
 ip address 172.16.2.2 255.255.255.0
```

```
interface GigabitEthernet0/1
 ip address 10.10.10.2 255.255.255.0
```

```
router bgp 12
  neighbor 10.10.10.1 remote-as 11
  network 172.16.2.0 mask 255.255.255.0
  network 10.16.6.0 mask 255.255.255.0
```
## Verifica

Per verificare che la configurazione funzioni correttamente, consultare questa sezione.

[Cisco CLI Analyzer \(solo utenti registrati\) supporta alcuni comandi show.](https://cway.cisco.com/cli/) Usare Cisco CLI

Analyzer per visualizzare un'analisi dell'output del comando show.

L'output del comando show ip route e l'output del comando traceroute mostrano le reti con lunghezza inferiore a 128.0.0.x che escono dal router A alla versione 10.20.20.2. Questo router è l'hop successivo dell'interfaccia 0 seriale. Il resto delle reti esce da 10.10.10.2, che rappresenta il next-hop fuori dall'interfaccia seriale 1.

```
<#root>
RouterA#
show ip route
!--- Output suppressed.
Gateway of last resort is not set
B 172.16.2.0/24 [20/0] via 10.10.10.2, 00:13:16
!--- This is the next hop out through GigabitEthernet0/0.
B 10.16.6.0/24 [20/0] via 10.20.20.2, 00:13:16
!--- This is the next hop out through GigabitEthernet0/1.
!--- Output suppressed.
RouterA#
show ip cef 172.16.2.0
172.16.2.0/24
nexthop 10.10.10.2 GigabitEthernet0/1
RouterA#
show ip cef 10.16.6.0
10.16.6.0/24
nexthop 10.20.20.2 GigabitEthernet0/0
RouterA#
show ip bgp
BGP table version is 10, local router ID is 192.168.1.1
Status codes: s suppressed, d damped, h history, * valid, > best, i - internal,
              r RIB-failure, S Stale, m multipath, b backup-path, f RT-Filter,
              x best-external, a additional-path, c RIB-compressed,
              t secondary path,
Origin codes: i - IGP, e - EGP, ? - incomplete
RPKI validation codes: V valid, I invalid, N Not found
    Network Mext Hop Metric LocPrf Weight Path
```

```
*> 10.16.6.0/24 10.20.20.2 0 100 10 i * 10.10.10.2 0 0 12 i * 172.16.2.0/24 10.20.20.2 0 0 10 i *> 10.:
  *> 192.168.1.1/32 0.0.0.0 0 32768 i
RouterA
#traceroute 172.16.2.1 source loopback0
Type escape sequence to abort.
Tracing the route to 172.16.2.1
VRF info: (vrf in name/id, vrf out name/id)
1 10.10.10.2 2 msec 3 msec 2 msec
  2 172.16.2.1 [AS 12] 3 msec 3 msec *
RouterA#
traceroute 10.16.6.1 source loopback0
Type escape sequence to abort.
Tracing the route to 10.16.6.1
VRF info: (vrf in name/id, vrf out name/id)
1 10.20.20.2 3 msec 2 msec *
RouterA#
```
# Risoluzione dei problemi

Non sono attualmente disponibili informazioni specifiche per risolvere i problemi relativi a questa configurazione.

# Condivisione del carico in ambiente multihomed su due ISP attraverso più router locali

Il bilanciamento del carico non è possibile in un ambiente multihomed con due ISP. BGP seleziona solo il miglior percorso verso una destinazione tra i percorsi BGP appresi da diversi AS, rendendo impossibile il bilanciamento del carico. Tuttavia, in queste reti BGP multihomed è possibile condividere il carico. Sulla base di policy predeterminate, il flusso di traffico è controllato con diversi attributi BGP.

In questa sezione vengono descritte le configurazioni multihomed che vengono utilizzate più di frequente. La configurazione mostra come ottenere la condivisione del carico. Vedere il diagramma di rete, in cui l'ambiente multihomed dell'AS 100 garantisce affidabilità e condivisione del carico.

Nota: gli indirizzi IP riportati in questo esempio sono conformi agli standard [RFC 1918](https://www.ietf.org/rfc/rfc1918.txt?number=1918) per lo spazio degli indirizzi privato.

Per semplicità, si supponga che la policy di routing BGP per AS 100 sia:

- AS 100 accetta le route locali di entrambi i provider e una route predefinita per le altre route Internet.
- La policy per il traffico in uscita è:
	- Il traffico destinato all'AS 300 passa attraverso il collegamento R1-ISP(A).
	- Il traffico destinato all'AS 400 passa attraverso il collegamento R2-ISP(B).
	- ∘ Tutto il resto del traffico preferisce il percorso predefinito 0.0.0.0 attraverso il collegamento R1-ISP(A).
	- $\,\mathrel{\mathsf{.}}\,$  Se il collegamento R1-ISP(A) ha esito negativo, tutto il traffico passerà attraverso il collegamento R2-ISP(B).
- La policy per il traffico in entrata è:
	- Il traffico destinato alla rete 10.10.10.0/24 da Internet proviene dal collegamento ISP(A)-R1.
	- Il traffico destinato alla rete 10.10.20.0/24 da Internet proviene dal collegamento ISP(B)-R2.
	- Se un ISP si guasta, l'altro ISP indirizza il traffico da Internet all'AS 100 per tutte le reti.

# Esempio di rete

Questa sezione utilizza questa configurazione di rete:

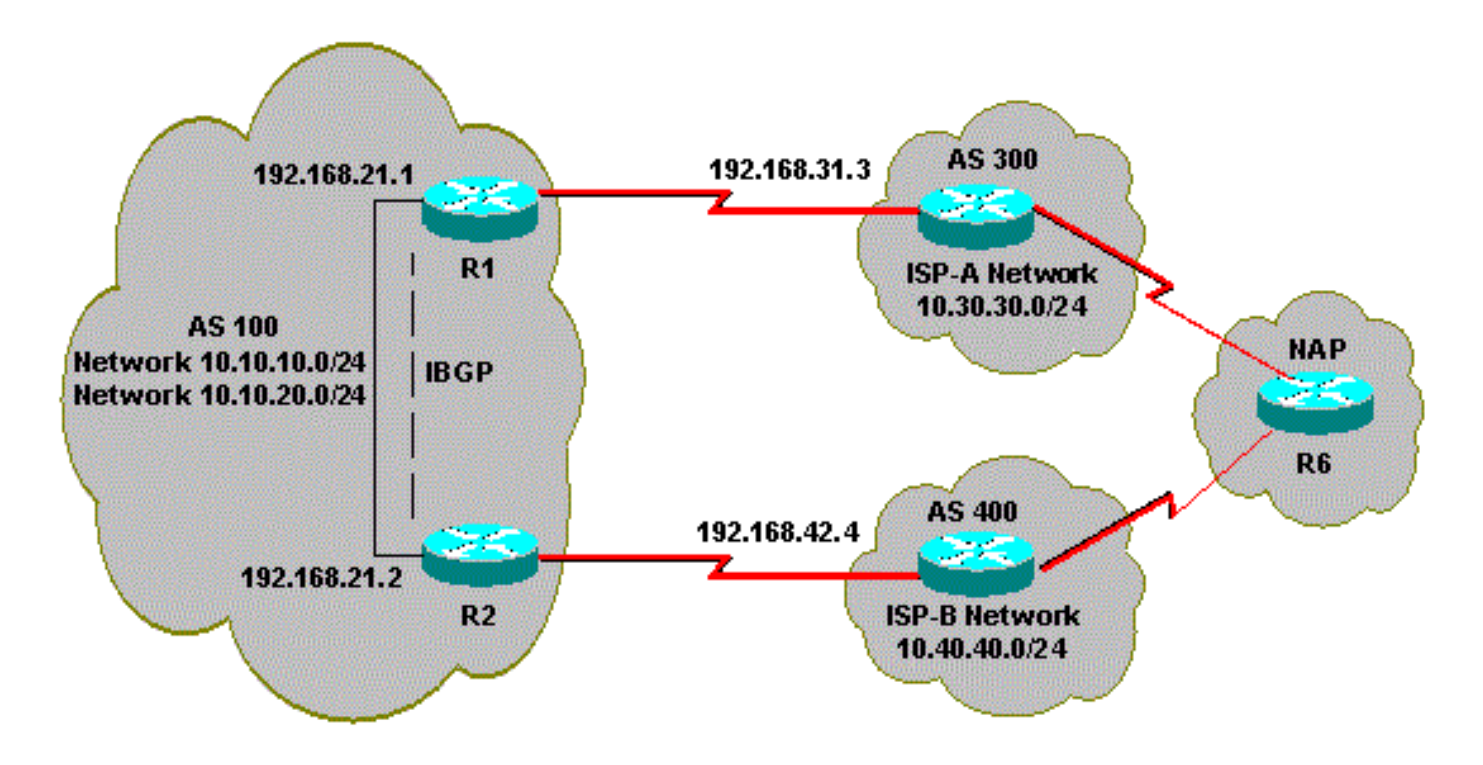

## Configurazioni

Questa sezione utilizza le seguenti configurazioni:

- R2
- R1

R2

interface Ethernet0 ip address 192.168.21.2 255.255.255.0 ! interface Serial0 ip address 192.168.42.2 255.255.255.0 router bgp 100 no synchronization bgp log-neighbor-changes !--- The next two lines announce the networks to BGP peers. network 10.10.10.0 mask 255.255.255.0 network 10.10.20.0 mask 255.255.255.0 !--- The next line configures iBGP on R1. neighbor 192.168.21.1 remote-as 100 neighbor 192.168.21.1 next-hop-self !--- The next line configures eBGP with ISP(B). neighbor 192.168.42.4 remote-as 400 !--- This is the incoming policy route map for the application of attributes to specific routes. neighbor 192.168.42.4 route-map AS-400-INCOMING in !--- This is the outgoing policy route map for the application of attributes to specific routes. neighbor 192.168.42.4 route-map AS-400-OUTGOING out no auto-summary !--- This line sets the AS path access list, it permits all routes within the routing domain of the pro ip as-path access-list 1 permit ^400\$ !--- These two lines set the access list. access-list 10 permit 10.10.10.0 0.0.0.255 access-list 20 permit 10.10.20.0 0.0.0.255 !--- The next three lines configure LOCAL\_PREF for routes that match AS path access list 1. route-map AS-400-INCOMING permit 10 match as-path 1 set local-preference 150

!--- Here, the route map prepends AS 100 to BGP updates for networks that are permitted by access list 10.

route-map AS-400-OUTGOING permit 10 match ip address 10 set as-path prepend 100 !--- This line announces the network that is permitted by access list 20 without any changes in BGP att route-map AS-400-OUTGOING permit 20 match ip address 20 R1 interface Serial0/0 ip address 192.168.31.1 255.255.255.0 ! interface Ethernet1/0 ip address 192.168.21.1 255.255.255.0 ! router bgp 100 no synchronization bgp log-neighbor-changes network 10.10.10.0 mask 255.255.255.0 network 10.10.20.0 mask 255.255.255.0 !--- IBGP peering with R2 neighbor 192.168.21.2 remote-as 100 neighbor 192.168.21.2 next-hop-self !--- This line sets eBGP peering with ISP(A). neighbor 192.168.31.3 remote-as 300 !--- This is the incoming policy route map for the application of attributes to specific routes. neighbor 192.168.31.3 route-map AS-300-INCOMING in !--- This is the outgoing policy route map for the application of attributes to specific routes. neighbor 192.168.31.3 route-map AS-300-OUTGOING out no auto-summary !--- This line sets the AS path access list, it permits all routes within the routing domain of the pro ip as-path access-list 1 permit ^300\$ !--- These two lines set the IP access list. access-list 10 permit 10.10.20.0 0.0.0.255 access-list 20 permit 10.10.10.0 0.0.0.255 !--- The next three lines configure LOCAL\_PREF for routes that match AS path access list 1. route-map AS-300-INCOMING permit 10 match as-path 1 set local-preference 200

!--- Here, the route map prepends AS 100 to BGP updates for networks that are permitted by access list

```
route-map AS-300-OUTGOING permit 10
 match ip address 10
 set as-path prepend 100
!--- This line announces the network that is permitted by access list 20 without any changes in BGP att
route-map AS-300-OUTGOING permit 20
 match ip address 20
!
```
### Verifica

Per verificare che la configurazione funzioni correttamente, consultare questa sezione.

[Cisco CLI Analyzer \(solo utenti registrati\) supporta alcuni comandi show.](https://cway.cisco.com/cli/) Usare Cisco CLI Analyzer per visualizzare un'analisi dell'output del comando show.

Utilizzare il comando show ip bgp per verificare che la policy in uscita/in entrata funzioni.

Nota: il segno di maggiore (>) nell'output show ip bgp rappresenta il miglior percorso da utilizzare per quella rete tra i possibili percorsi. Per ulteriori informazioni, fare riferimento a [Algoritmo di selezione del miglior percorso BGP](https://www.cisco.com/c/it_it/support/docs/ip/border-gateway-protocol-bgp/13753-25.html).

<#root> R1# **show ip bgp** BGP table version is 6, local router ID is 192.168.31.1 Status codes: s suppressed, d damped, h history, \* valid, > best, i - internal Origin codes: i - IGP, e - EGP, ? - incomplete BGP table version is 6, local router ID is 192.168.31.1 Status codes: s suppressed, d damped, h history, \* valid, > best, i - internal Origin codes: i - IGP, e - EGP, ? - incomplete Network Next Hop Metric LocPrf Weight Path **\*> 0.0.0.0 192.168.31.3 200 0 300 i** !--- This line shows that the default route 0.0.0.0/0 is preferred through AS 300, ISP(A). \* i10.10.10.0/24 192.168.21.2 0 100 0 i \*> 0.0.0.0 0 32768 i \* i10.10.20.0/24 192.168.21.2 0 100 0 i  $*$  > 0.0.0.0 0 32768 i **\*> 10.30.30.0/24 192.168.31.3 0 200 0 300 i \*>i10.40.40.0/24 192.168.21.2 0 150 0 400 i**

!--- The route to network 10.30.30.0/24 (AS 300) is preferred through the R1-ISP(A) link. !--- The route to network 10.40.40.0/24 (AS 400) is preferred through the R2-ISP(B) link.

Ora, osserviamo l'output del comando show ip bgp su R2:

<#root>

R2#

**show ip bgp**

BGP table version is 8, local router ID is 192.168.42.2 Status codes: s suppressed, d damped, h history, \* valid, > best, i - internal Origin codes: i - IGP, e - EGP, ? - incomplete

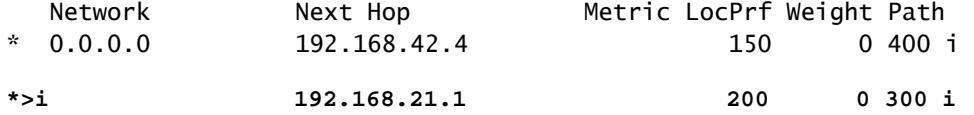

!--- This line shows that the default route 0.0.0.0/0 is preferred through AS 300, through the R2-ISP(B)

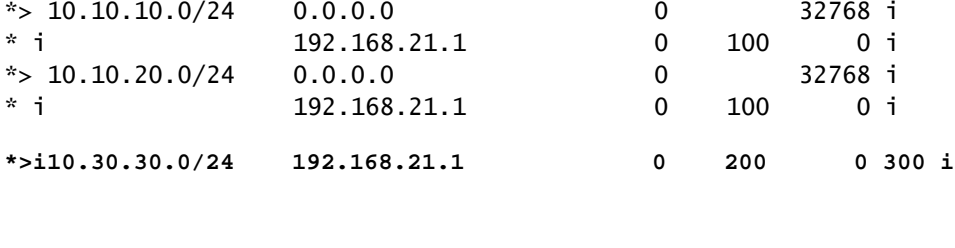

**\*> 10.40.40.0/24 192.168.42.4 0 150 0 400 i**

!--- The route to network 10.30.30.0/24 (AS 300) is preferred through the R1-ISP(A) link. !--- The route to network 10.40.40.0/24 (AS 400) is preferred through the R2-ISP(B) link.

Utilizzare il comando show ip bgp sul router 6 per osservare i criteri in entrata per le reti 10.10.10.0/24 e 10.10.20.0/24:

<#root>

R6#

**show ip bgp**

BGP table version is 15, local router ID is 192.168.64.6 Status codes: s suppressed, d damped, h history, \* valid, > best, i - internal Origin codes: i - IGP, e - EGP, ? - incomplete

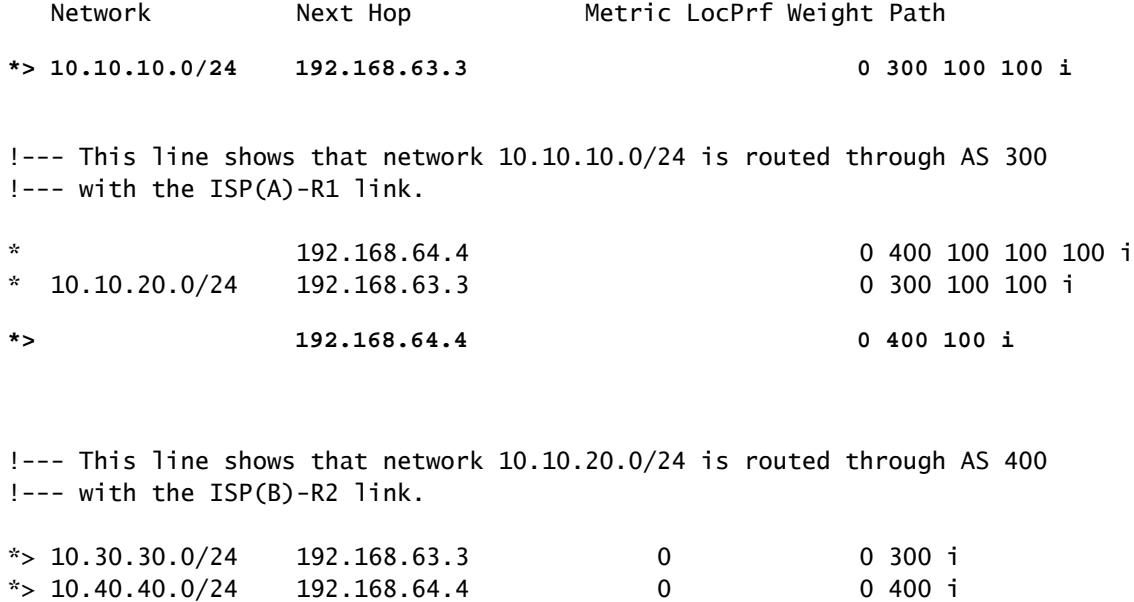

Arrestare il collegamento R1-ISP(A) su R1 e osservare la tabella BGP. Aspettare che tutto il traffico verso Internet venga instradato attraverso il collegamento R2-ISP (B):

```
<#root>
```
R1(config)#

**interface serial 0/0**

R1(config-if)#

**shutdown**

\*May 2 19:00:47.377: %BGP-5-ADJCHANGE: neighbor 192.168.31.3 Down Interface flap \*May 2 19:00:48.277: %LINK-5-CHANGED: Interface Serial0/0, changed state to administratively down \*May 23 12:00:51.255: %LINEPROTO-5-UPDOWN: Line protocol on Interface Serial0, changed state to down

R1#

**show ip bgp**

BGP table version is 12, local router ID is 192.168.31.1 Status codes: s suppressed, d damped, h history, \* valid, > best, i - internal Origin codes: i - IGP, e - EGP, ? - incomplete

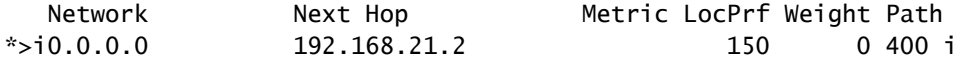

!--- The best default path is now through the R2-ISP(B) link.

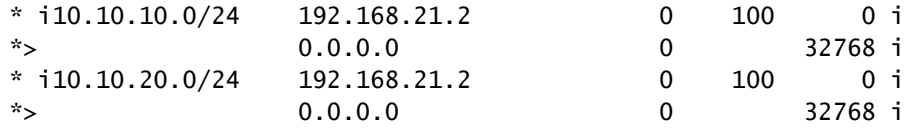

 $*$  >i10.40.40.0/24 192.168.21.2 0 150 0 400 i R2# **show ip bgp** BGP table version is 14, local router ID is 192.168.42.2 Status codes: s suppressed, d damped, h history, \* valid, > best, i - internal Origin codes: i - IGP, e - EGP, ? - incomplete Network Mext Hop Metric LocPrf Weight Path **\*> 0.0.0.0 192.168.42.4 150 0 400 i**

!--- The best default route is now through ISP(B) with a local preference of 150.

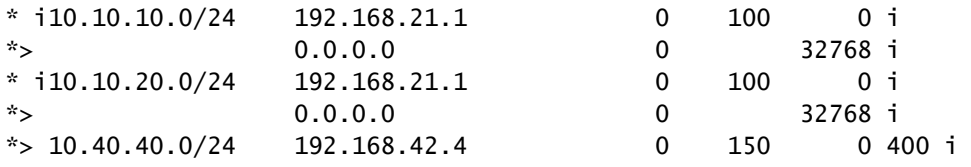

Osservare l'instradamento per la rete 10.10.10.0/24 nel router 6:

<#root>

R6#

**show ip bgp**

BGP table version is 14, local router ID is 192.168.64.6 Status codes: s suppressed, d damped, h history, \* valid, > best, i - internal Origin codes: i - IGP, e - EGP, ? - incomplete Network Mext Hop Metric LocPrf Weight Path  $*$  > 10.10.10.0/24 192.168.64.4 0 400 100 100 i !--- Network 10.10.10.0 is reachable through ISP(B), which announced the network with AS path prepend.  $*$  > 10.10.20.0/24 192.168.64.4 0 400 100 i  $*$  > 10.30.30.0/24 192.168.63.3 0 0 300 i  $*$  > 10.40.40.0/24 192.168.64.4 0 0 400 i

### Risoluzione dei problemi

Non sono attualmente disponibili informazioni specifiche per risolvere i problemi relativi a questa configurazione.

# Informazioni correlate

- [BGP Multi-homing: progettazione e risoluzione dei problemi Video dal webcast live](https://community.cisco.com/t5/networking-videos/bgp-multi-homing-design-and-troubleshooting-video-from-live/ba-p/3100134)
- [BGP Multi-homing: progettazione e risoluzione dei problemi Domande e risposte dal](https://community.cisco.com/t5/networking-knowledge-base/bgp-multi-homing-design-and-troubleshooting-questions-and/ta-p/3124267?referring_site=bodynav) [webcast live](https://community.cisco.com/t5/networking-knowledge-base/bgp-multi-homing-design-and-troubleshooting-questions-and/ta-p/3124267?referring_site=bodynav)
- [Come funziona il bilanciamento del carico?](https://www.cisco.com/c/it_it/support/docs/ip/border-gateway-protocol-bgp/5212-46.html)
- [Esempio di configurazione del BGP con due provider di servizi diversi \(multihoming\)](/content/en/us/support/docs/ip/border-gateway-protocol-bgp/23675-27.html)
- [Uso dell'attributo Multi-Exit Discriminator da parte dei router BGP per la scelta del percorso](https://www.cisco.com/c/it_it/support/docs/ip/border-gateway-protocol-bgp/13759-37.html) [migliore](https://www.cisco.com/c/it_it/support/docs/ip/border-gateway-protocol-bgp/13759-37.html)
- [Pagina di supporto sulla tecnologia del routing IP](/content/en/us/tech/ip/ip-routing/index.html)
- [Documentazione e supporto tecnico Cisco Systems](https://www.cisco.com/c/it_it/support/index.html)

## Informazioni su questa traduzione

Cisco ha tradotto questo documento utilizzando una combinazione di tecnologie automatiche e umane per offrire ai nostri utenti in tutto il mondo contenuti di supporto nella propria lingua. Si noti che anche la migliore traduzione automatica non sarà mai accurata come quella fornita da un traduttore professionista. Cisco Systems, Inc. non si assume alcuna responsabilità per l'accuratezza di queste traduzioni e consiglia di consultare sempre il documento originale in inglese (disponibile al link fornito).